## **Operazione preliminare all'abilitazione**

In fase di abilitazione dell'applicazione 770 il sostituto deve indicare la tipologia di Invio. In particolare, nella maschera proposta in fase di abilitazione dal software, dovrà selezionare:

- 1. Nel caso in cui il sostituto opti per trasmettere un unico flusso contenente i dati riferiti ai diversi redditi gestiti nel modello 770 (redditi di lavoro dipendente, redditi di lavoro autonomo, redditi di capitale, redditi di locazione breve e redditi diversi)
- 2. Nel caso in cui il sostituto opti per inviare separatamente i dati relativi ai diversi redditi gestiti nel modello 770 (redditi di lavoro dipendente, redditi di lavoro autonomo, redditi di capitale, redditi di locazione breve e redditi diversi). Il sostituto può effettuare invii separati anche senza avvalersi di un altro soggetto incaricato.

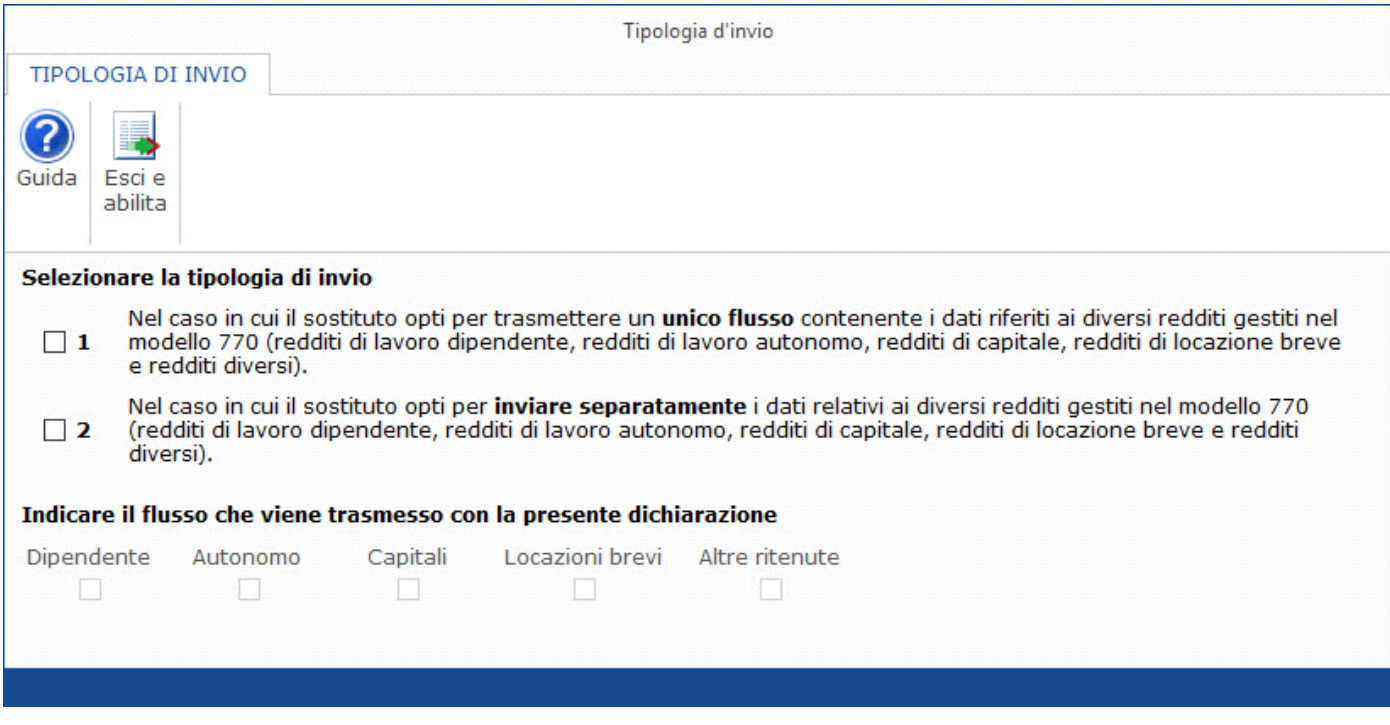

In base alla tipologia di invio selezionata, quindi "**1**" o "**2**", nella maschera si attivano ulteriori scelte con le quali si definiscono le tipologie di redditi da dichiarare.

Nel caso si scelga la tipologia di invio "**1**", si dovrà selezionare quali redditi dichiarare ed apporre il check in corrispondenza delle opzioni opportune.

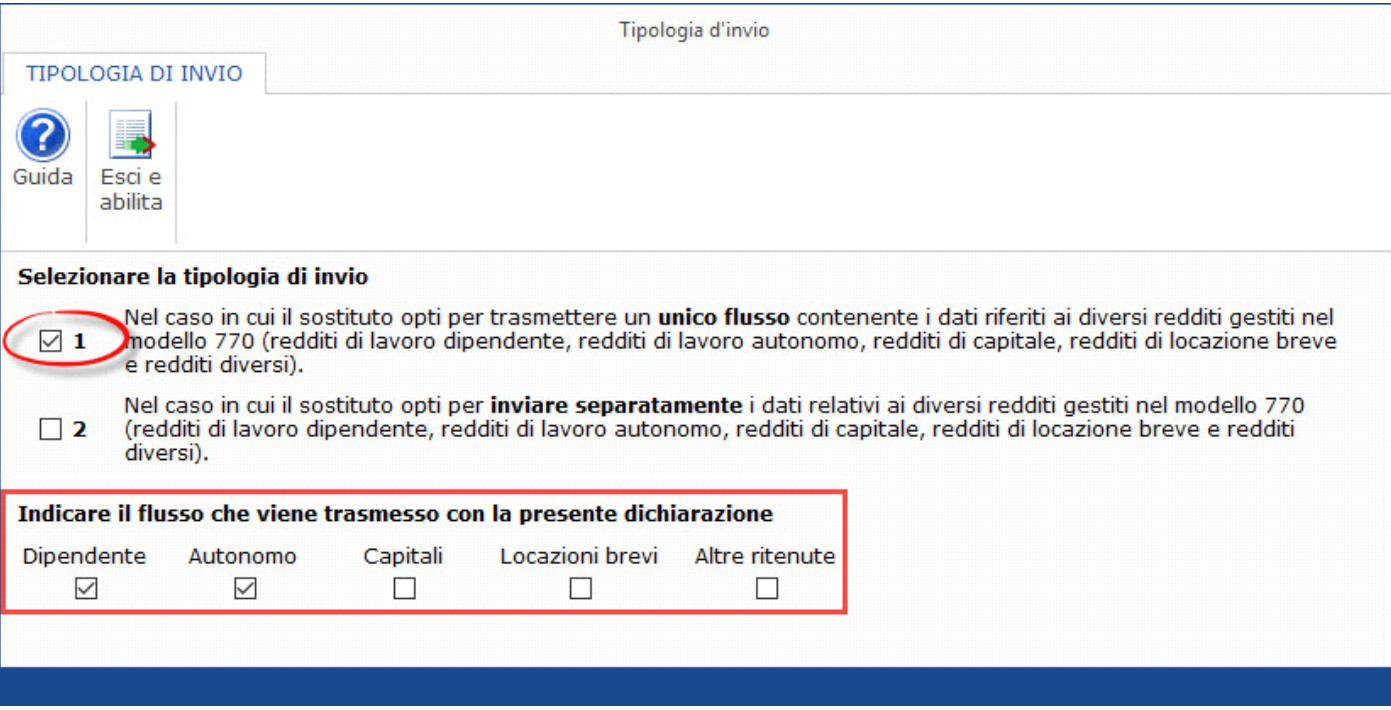

Se viene selezionata la tipologia di invio "**2**", nel caso in cui si opti per inviare separatamente i dati relativi al modello 770, il sofware chiede con un messaggio se il soggetto che effettua l'invio è intermediario:

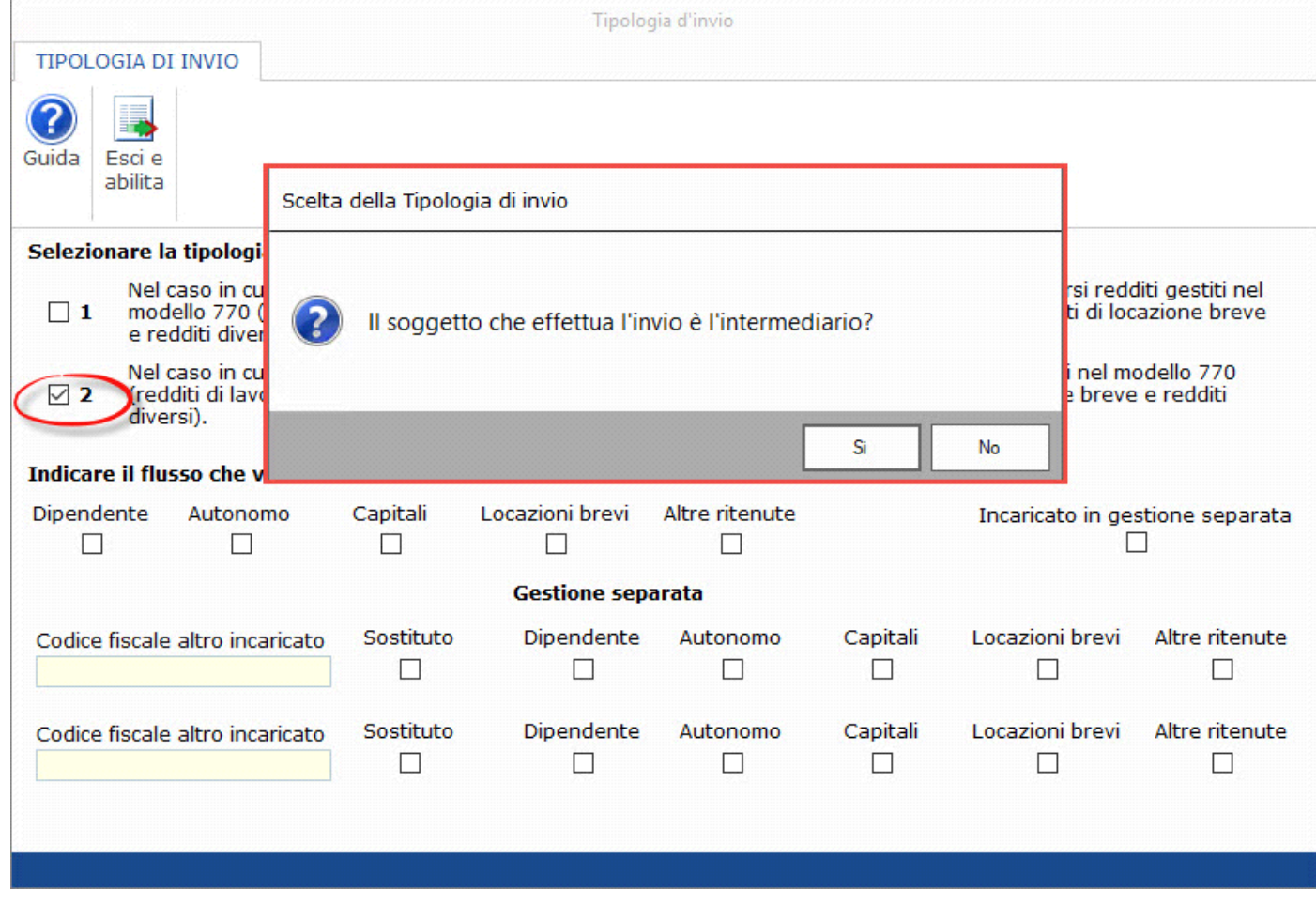

**SI**: nel caso di risposta affermativa verrà posto il check nella casella "*Incaricato in gestione separata*".

*La casella "Incaricato in gestione separata" va barrata dall'intermediario di cui all'art. 3, comma 3 del D.P.R. 22 luglio 1998, n. 322 qualora il sostituto abbia aderito alla gestione separata e si sia avvalso del suo ausilio per la predisposizione della presente dichiarazione.*

**NO**: nel caso di risposta negativa non verrà posto il check nella casella "*Incaricato in gestione separata*".

Successivamnte si procede con la selezione delle caselle inerenti il flusso inviato con **la presente dichiarazione** all'interno della sezione "*Quadri compilati e ritenute operate*" e nella sezione "*Gestione separata*", si dovrà scegliere se:

• indicare il **codice fiscale del soggetto incaricato** che invia separatamente il flusso o i flussi inerenti alle altre tipologie reddituali. In tal caso dovrà essere barrata la casella o le caselle inerenti alle tipologie reddituali che saranno trasmesse dall'altro soggetto incaricato;

• barrare la **casella "Sostituto"** qualora il sostituto decida di effettuare invii separati anche senza avvalersi di un altro soggetto incaricato. In tal caso dovrà essere barrata anche la casella o le caselle inerenti alle tipologie reddituali che saranno trasmesse.

*Si ricorda che il Codice fiscale del soggetto incaricato" e la casella "Sostituto" sono campi alternativi tra loro. E' obbligatorio compilare una delle due opzioni.*

NB. La tipologia di invio può essere modificata, anche in seguito all'abilitazione dell'applicazione, posizionandosi nel frontespizio, sezione "Redazione della dichiarazione, cliccando il pulsante "Quadri compilati e gestione separata".

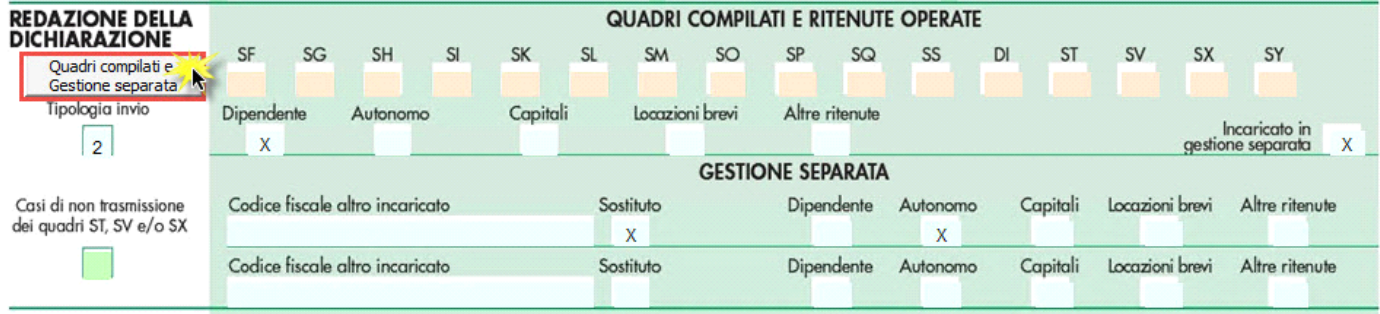

N° doc. 38347 - aggiornato il 08/06/2023 - Autore: GBsoftware S.p.A.

GBsoftware S.p.A. - Via B. Oriani, 153 00197 Roma - C.Fisc. e P.Iva 07946271009 - Tel. 06.97626336 - Fax 075.9460737 - [email protected]